$\pmb{\times}$ 

es-f ist ein Grafisches Frontend zu esniper. esniper ist ein sogenannter eBay-Sniper. Er bietet erst kurz vor dem Ende einer Auktion, damit der Preis nicht künstliche in die Höhe getrieben wird.

## **esniper installieren**

Zunächst sollte man prüfen, ob esniper in einer alten Version vorliegt:

esniper --version

oder

aptitude search esniper

sollte dies der Fall sein, muss diese alte Version deinstalliert werden:

Zum installieren von esniper müssen folgende Pakete installiert sein

- libCurl
- openssl
- $qcc$

zum installieren geht man wie folgt vor

```
wget esniper.sourceforge.net
tar -xvf esniper-<Version>.tar
cd esniper-<Version>
./configure
make
make install
```
Fertig!!

bitte nochmal Prüfen, ob esniper jetzt in der aktuellen Version vorliegt

## **es-f installieren**

Voraussetzung für es-f sind ein installierter Apache2 oder anderer Webserver. sowie folgende Pakete:

- $\cdot$  php5
- php5-curl
- php5-gd
- gdlib

Zur installation geht man wie folgt vor

```
wget http://sourceforge.net/projects/es-f/
tar -xvf es-f-<Version>.tar
```
chown -R es-f-<Version> mv es-f-<Version> /var/www/es-f

Als nächstes muss man per Browser zu http://<ip>/es-f navigieren und die Installation fortsetzen

From: <https://wiki.da-checka.de/>- **PSwiki**

Permanent link: **<https://wiki.da-checka.de/doku.php/wiki/programme/es-f>**

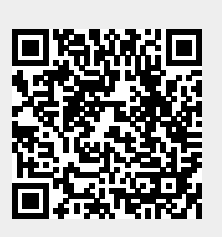

Last update: **2012/10/08 14:31**